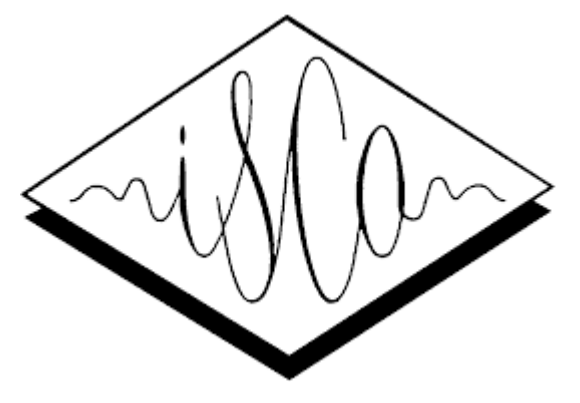

#### **ISCA Reviewer Self-nomination for new users**

Antoine Serrurier 15/11/2023

#### 1. Go to the reviewer portal

<https://services.isca-speech.org/iscareviewers/>

## 2. If no reviewer account, register new account

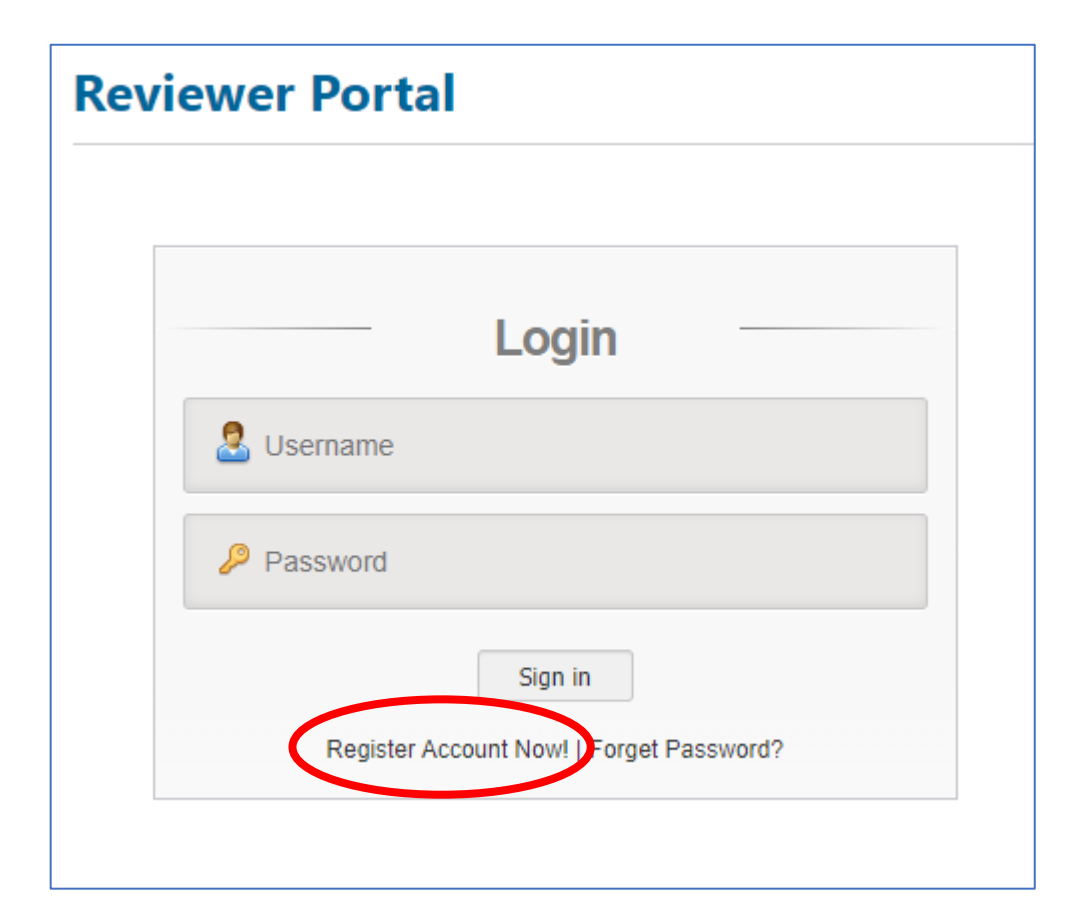

## 3. Enter email address

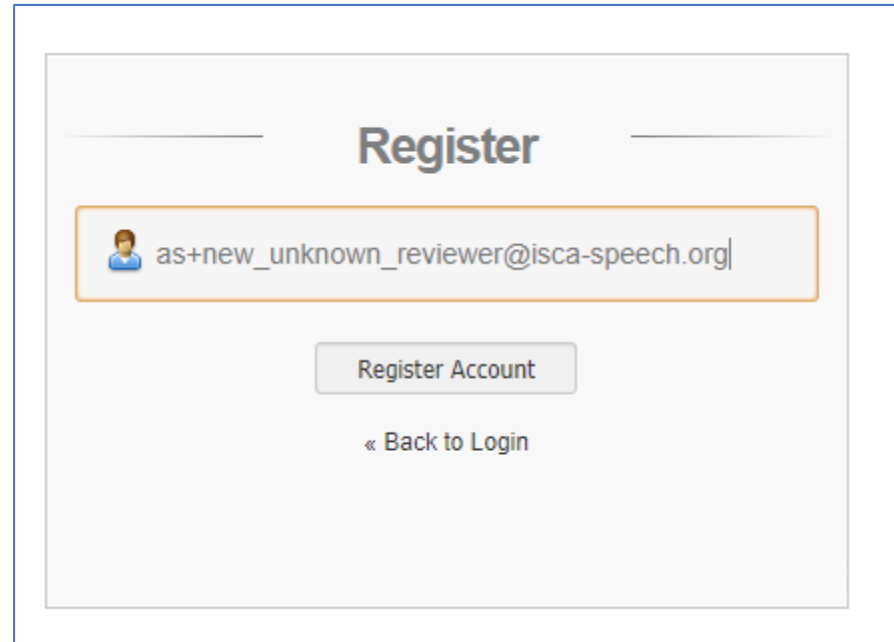

### 4. Enter new password

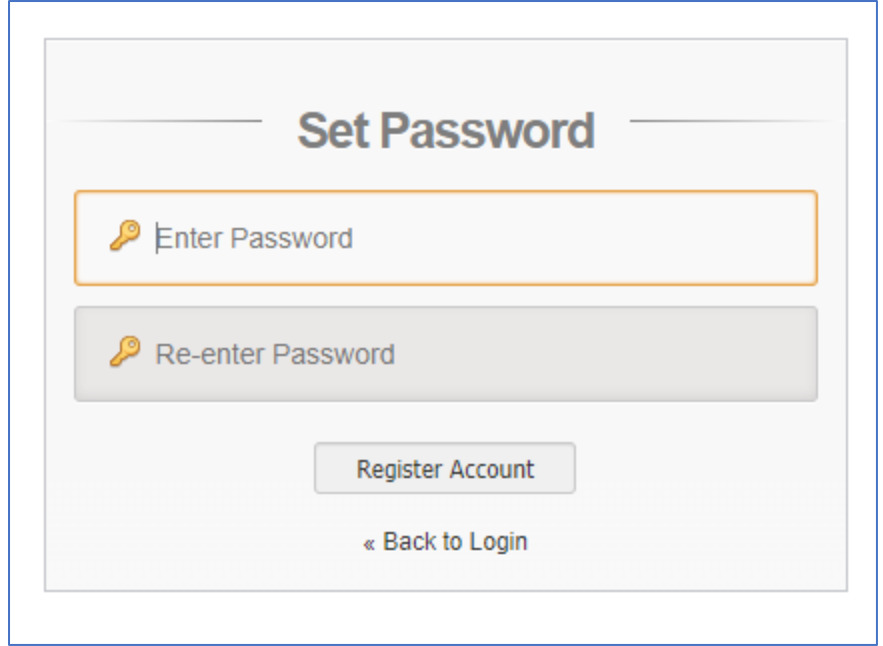

### 5. Account created, follow link

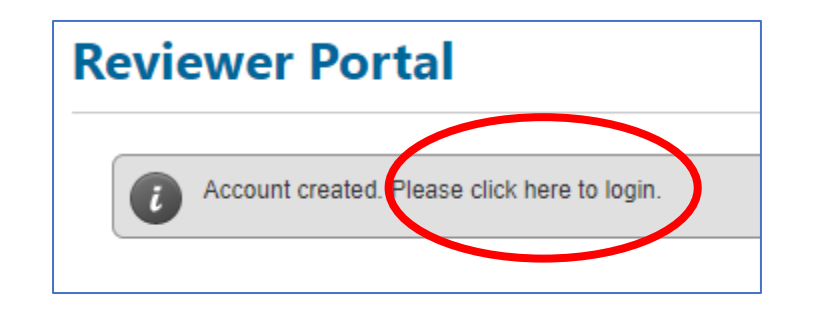

## 6. Login with new account

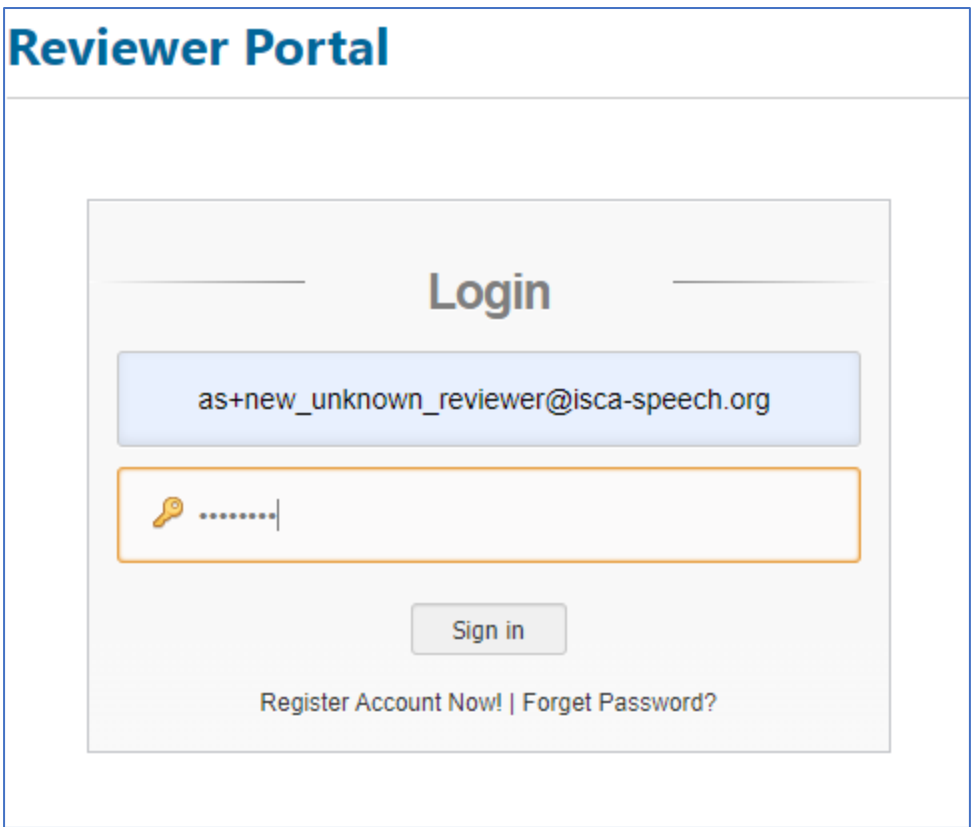

# 7. Fill in at min. all mandatory field with precision

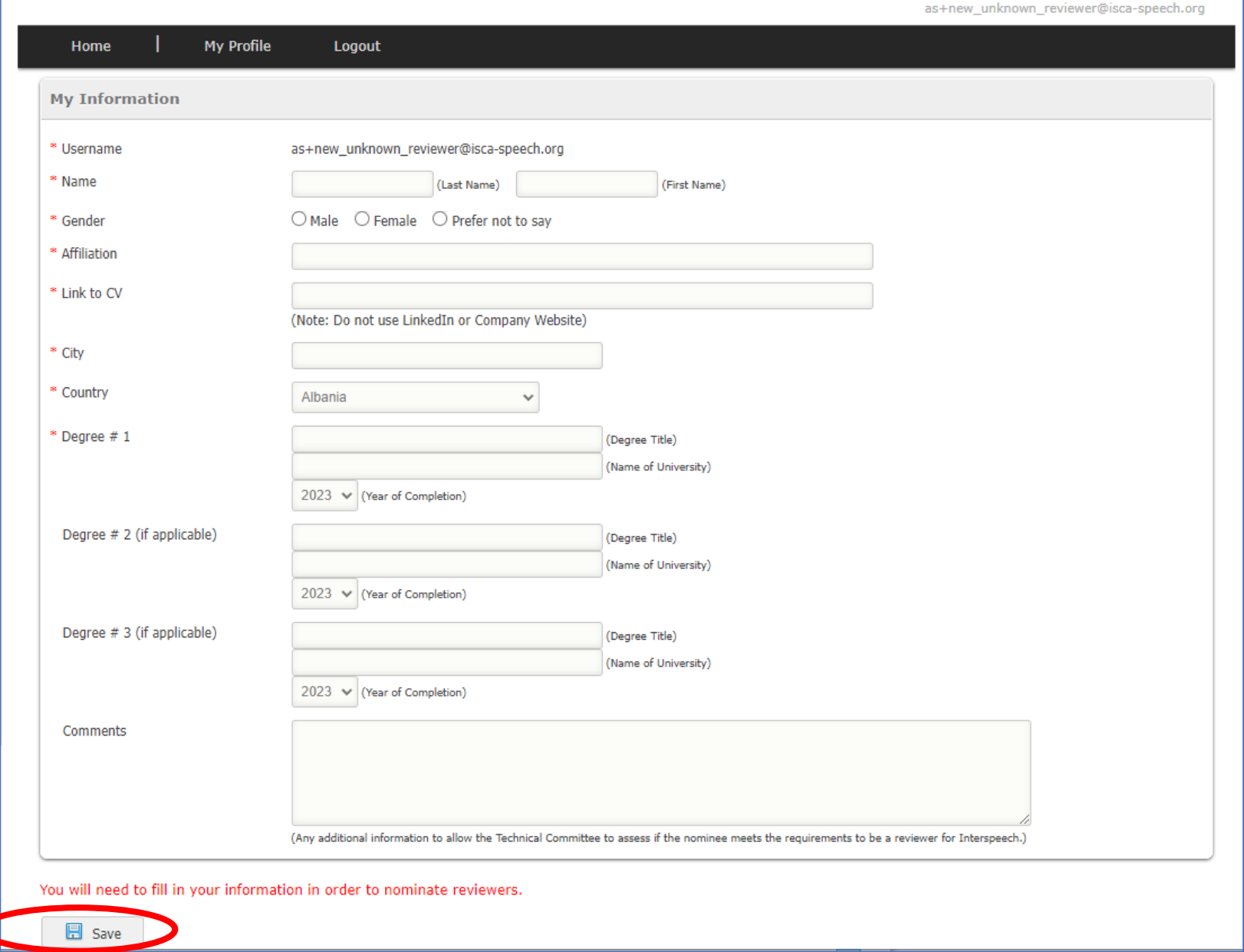

8. Save

## 9. Account created: can (self-)nominate reviewers

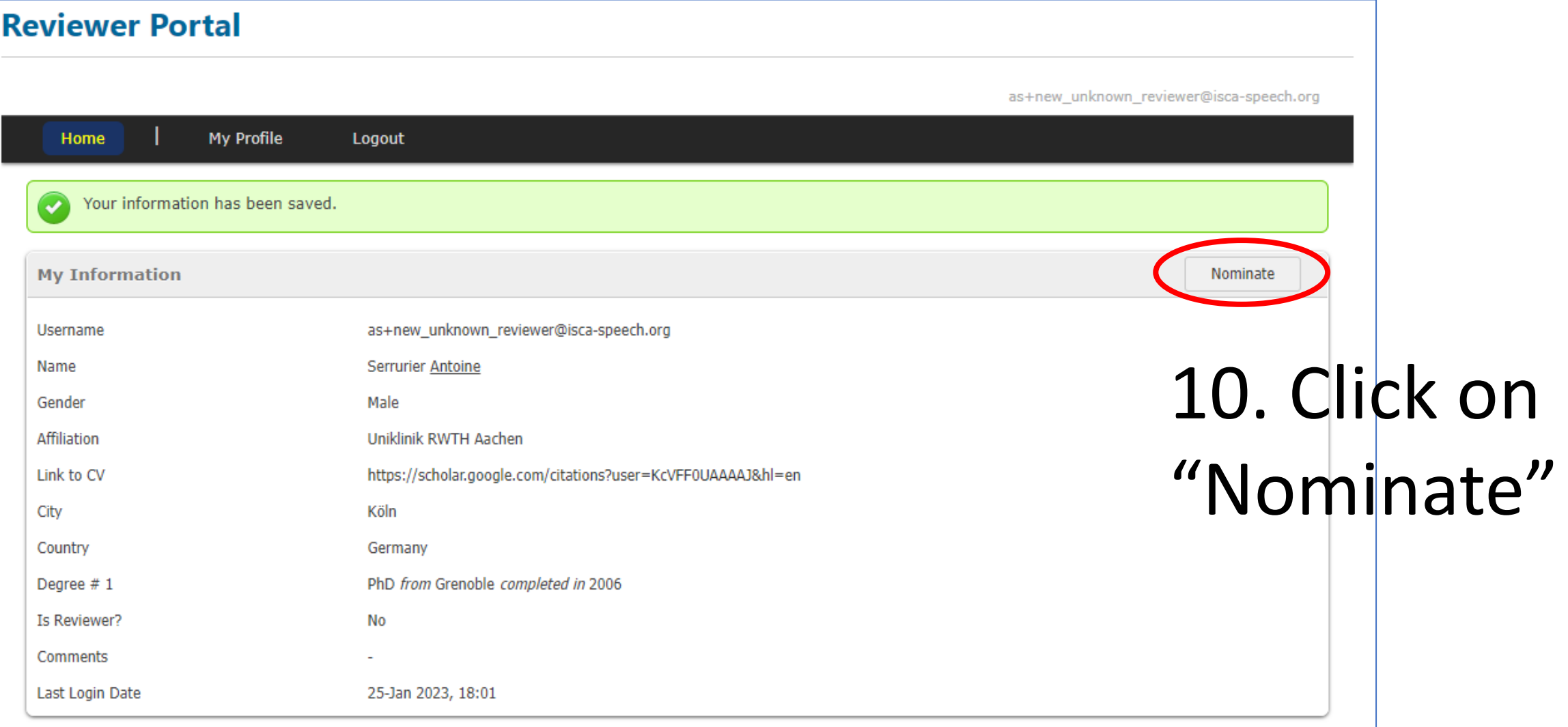

Edit

## 11. Click on "Self-Nominate Now"

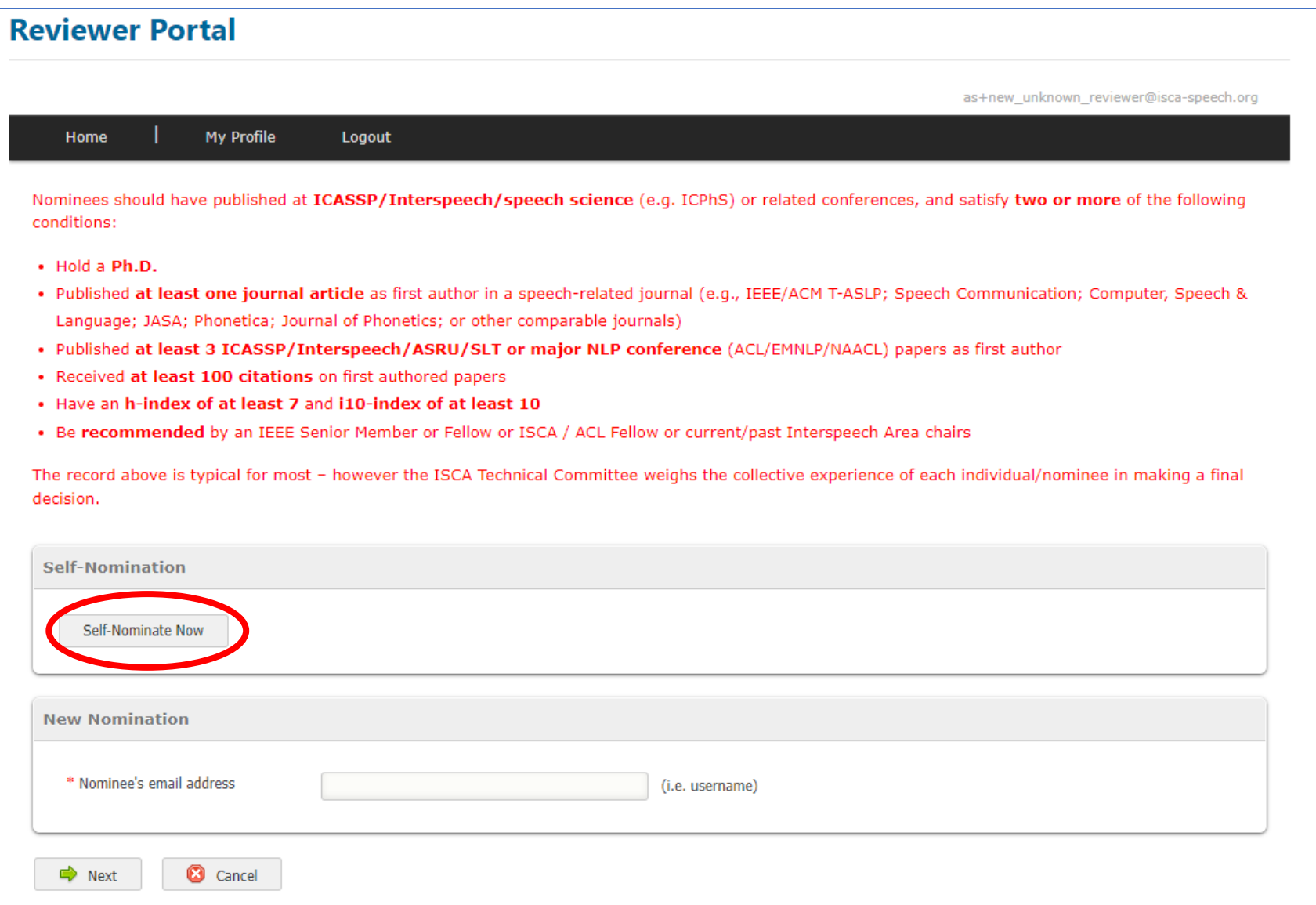

### 12. Click "OK" and it's done!

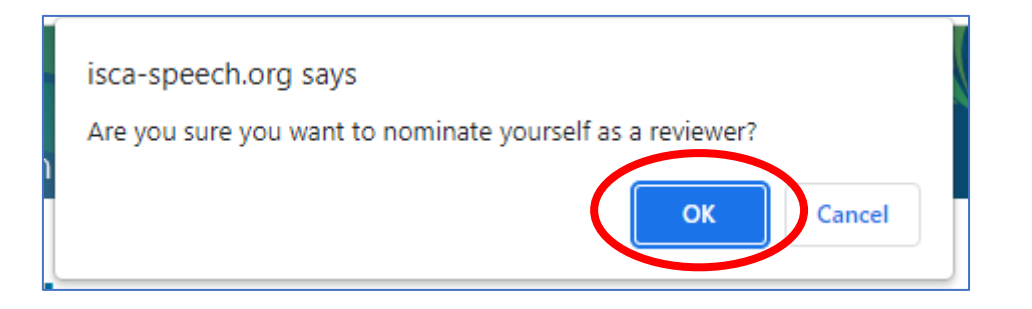